## **電子入札の印刷プレビュー画面で全画面が表示されない**

1.工事業務:競争参加資格確認申請書

物品役務:入札書

印刷プレビュー画面で全画面が表示されていない

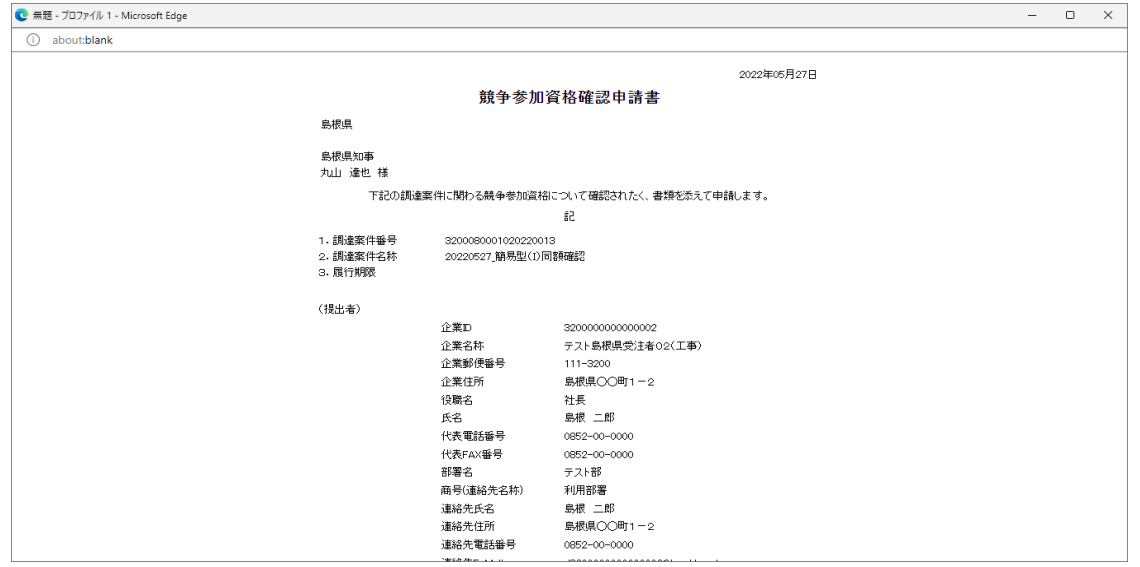

## 2.印刷プレビュー画面でマウスを右クリックし、印刷を選択する

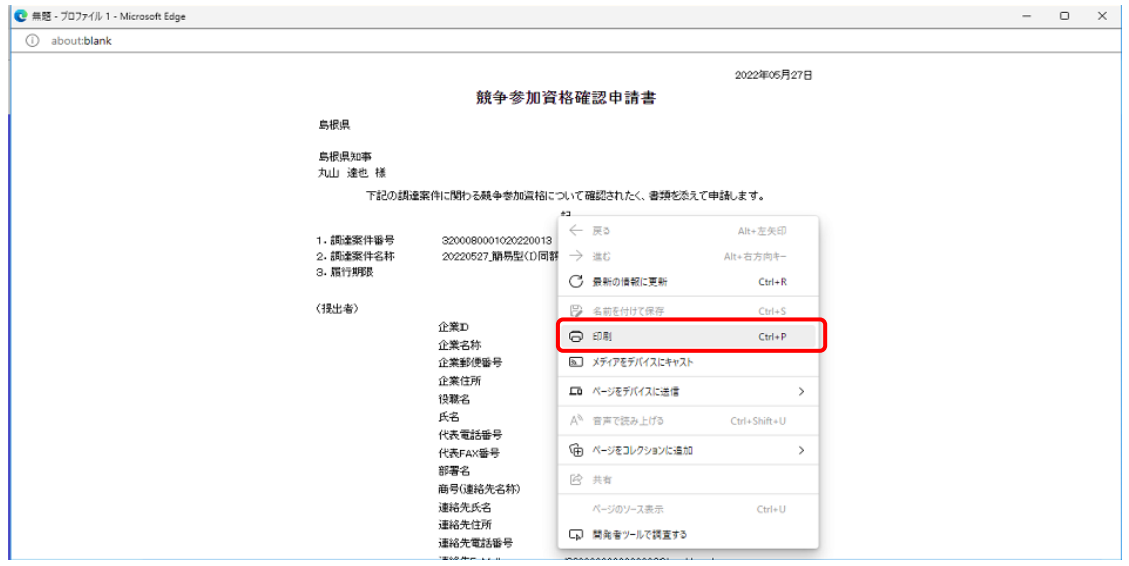

- 3.Windows標準のプレビュー画面ではスクロールバーがあり印刷画面全体
	- を確認できる

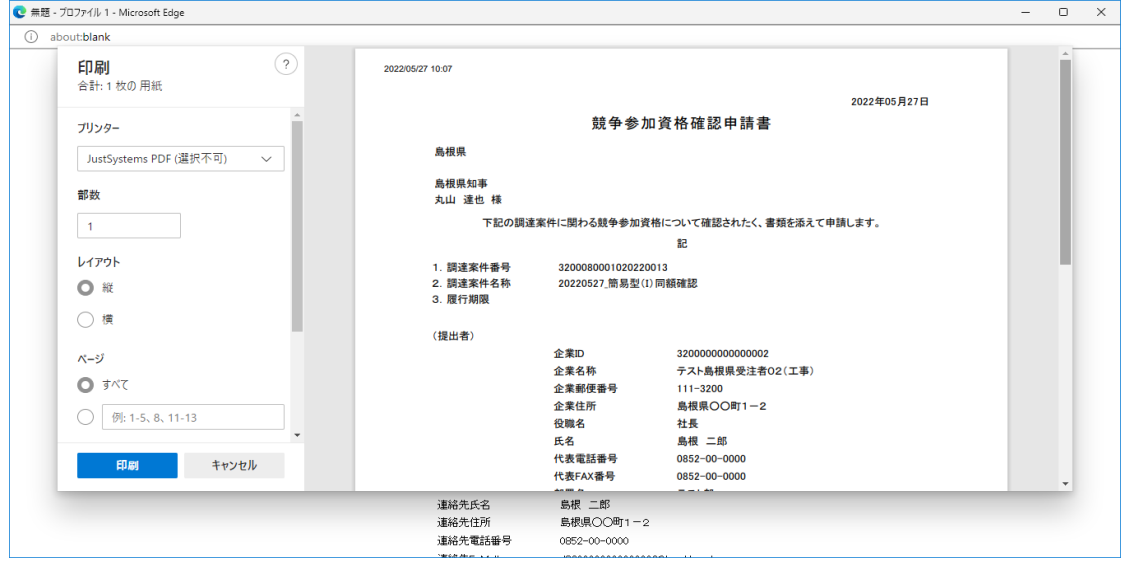